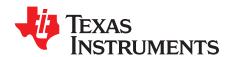

# DAC8775EVM User's Guide

This user's guide describes the characteristics and use of the DAC8775 evaluation board (EVM). It also discusses how to setup and configure the software and hardware for proper operation. Throughout this document, the terms DAC8775EVM, evaluation board, evaluation module, and EVM are synonymous with the DAC8775EVM.

#### Contents

| 1  | Overview                                           | . 2 |
|----|----------------------------------------------------|-----|
| 2  | EVM Hardware Overview                              | . 3 |
| 3  | EVM Software Setup                                 |     |
| 4  | EVM Software Overview                              |     |
| 5  | EVM Documentation                                  | 15  |
|    | List of Figures                                    |     |
| 1  | DAC8775EVM Hardware Setup                          | . 3 |
| 2  | DAC8775EVM Block Diagram                           | . 3 |
| 3  | PVDD/AVDD, AVSS, and DVDD Supply Connections       | . 6 |
| 4  | Digital Communication Test Points                  | . 7 |
| 5  | Onboard Reference Supply Connections               | . 8 |
| 6  | Output Terminal Block Connections and Load Jumpers | . 9 |
| 7  | SM-USB-DIG Connection                              | . 9 |
| 8  | DAC8775EVM Installer                               | 10  |
| 9  | DAC8775EVM Install Path                            | 11  |
| 10 | DAC8775EVM Software License Agreements             | 11  |
| 11 | EVM GUI – Front Panel                              | 12  |
| 12 | Device Schematic                                   | 15  |
| 13 | DC-DC Schematic                                    | 16  |
| 14 | Outputs Schematic                                  | 16  |
| 15 | DAC8775EVM PCB Components Layout                   | 17  |
|    | List of Tables                                     |     |
| 1  | Contents of DAC8775EVM Kit                         | . 2 |
| 2  | Related Documentation                              | . 2 |
| 3  | EVM Jumper Summary                                 | . 4 |
| 4  | SM-USB-DIG Connector                               | 10  |
| 5  | EVM Board Bill of Materials                        | 18  |

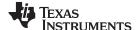

Overview www.ti.com

#### **Trademarks**

Windows XP, Windows 7 are registered trademarks of Microsoft.

#### 1 Overview

The DAC8775 is a four-channel (quad) 16-bit precision digital-to-analog converter (DAC). Each output can be configured to produce a current in output ranges of 0 to 20 mA, 0 to 24 mA, 3.5 to 23.5 mA, or ±24 mA. Each channel can also be configured for voltage output in ranges of 0 to 5 V, 0 to 6 V, 0 to 10 V, 0 to 12 V, ±5 V, ±6 V, ±10 V, or ±12 V. The DAC8775 includes integrated buck-boost converters for each channel to generate all necessary power supplies from a single external supply. The buck-boost converter features various operating modes that can be used to enhance power dissipation and thermal performance. The DAC8775 features additional peripherals including: HART input pins for coupling of FSK HART Voltage signals, slew-rate control for the analog outputs, and reliability features such as CRC, watchdog timer, and conditional alarms.

#### 1.1 EVM Kit Contents

Table 1 details the contents of the EVM kit. Contact the nearest Texas Instruments Product Information Center or visit the Texas Instruments E2E Community (http://E2E.ti.com) if any component is missing.

 ITEM NO
 ITEM
 QTY
 DESCRIPTION OR USE

 1
 DAC8775EVM PCB
 1
 EVM hardware

 2
 USB Extension Cable
 1
 Connects PC USB port to SM-USB-DIG USB connector

 3
 SM-USB-DIG Platform
 1
 Platform used for digital communication from PC to EVM

Table 1. Contents of DAC8775EVM Kit

#### 1.2 Related Documentation From Texas Instruments

The following documents provide information regarding Texas Instruments integrated circuits used in the assembly of the DAC8775EVM. This user's guide is available from the TI website under the literature number SBAU248. Any letter appended to the literature number corresponds to the document revision that is current at the time of the writing of this document. Newer revisions may be available from the TI website at <a href="http://www.ti.com/">http://www.ti.com/</a>, or by calling the Texas Instruments Literature Response Center at 1-800-477-8924 or the Product Information Center at 1-972-644-5580. When ordering identify the document by both title and literature number.

ITEM NO

LITERATURE NUMBER

DAC8775 product data sheet

SLVSBY7

REF5050 product data sheet

SBOS410

SM-USB-DIG platform user's guide

SBOU098

**Table 2. Related Documentation** 

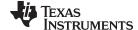

#### 2 EVM Hardware Overview

This section discusses the overall system setup for the EVM. A personal computer (PC) runs the software that communicates with the SM-USB-DIG platform, which provides the power and digital signals used to communicate with the EVM board. Connectors on the EVM board allow the user to connect the required external power supplies for the configuration under test. The SM-USB-DIG must be connected to the DAC8775EVM with the Texas Instruments logo facing up.

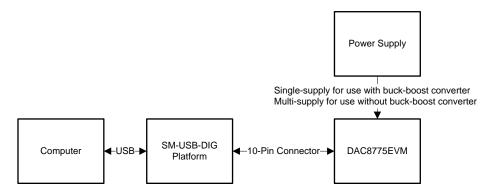

Figure 1. DAC8775EVM Hardware Setup

### 2.1 EVM Board Block Diagram

A block diagram of the EVM board setup is shown in Figure 2. This board provides test points for the SPI, power, reference, ground, analog outputs, !LDAC, CLR, ALARM, and RESET signals. The EVM allows the user to select the internal buck-boost converter or external power supplies as sources for each channel's positive and negative supplies rails. The EVM also allows the user to select the internal reference, onboard REF5050 reference, or external reference to provide the reference voltage to the DAC8775.

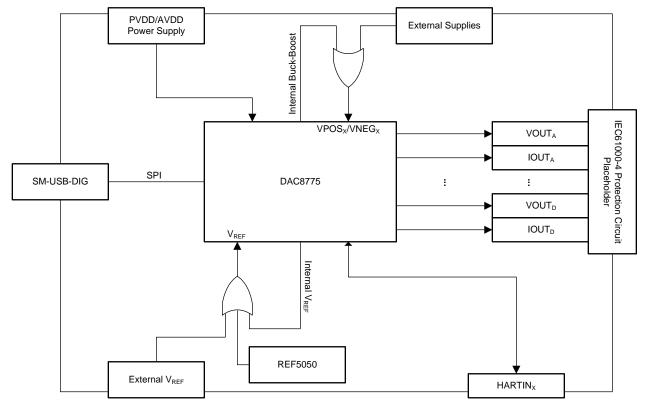

Copyright © 2016, Texas Instruments Incorporated

Figure 2. DAC8775EVM Block Diagram

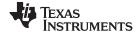

### 2.2 Electrostatic Discharge Warning

Many of the components on the EVM are susceptible to damage by electrostatic discharge (ESD). Users are advised to observe proper ESD handling precautions when unpacking and handling the EVM, including the use of a grounded wrist strap at an approved ESD workstation.

### 2.3 Jumper Summary

Table 3 summarizes all of the EVM jumper functionality.

**Table 3. EVM Jumper Summary** 

| JUMPER LABEL | DEFAULT            | POSITION      | FUNCTION                                          |
|--------------|--------------------|---------------|---------------------------------------------------|
| JP1          | 1.2                | 1-2           | Selects DC/DC Channel A to supply VPOSA           |
| JPT          | 1-2                | 2-3           | Selects PVDD/AVDD to supply VPOSA                 |
| JP2          | 1-2                | 1-2           | Selects DC/DC Channel A to supply VNEGA           |
| JP2          | 1-2                | 2-3           | Selects AVSS to supply VNEGA                      |
| JP3          | 1-2                | 1-2           | Selects DC/DC Channel B to supply VPOSB           |
| JP3          | 1-2                | 2-3           | Selects PVDD/AVDD to supply VPOSB                 |
| ID4          | 1.0                | 1-2           | Selects DC/DC Channel B to supply VNEGB           |
| JP4          | 1-2                | 2-3           | Selects AVSS to supply VNEGB                      |
| JP5          | 1-2                | 1-2           | Selects DC/DC Channel C to supply VPOSC           |
| JF5          | 1-2                | 2-3           | Selects PVDD/AVDD to supply VPOSC                 |
| IDe          | 1.0                | 1-2           | Selects DC/DC Channel C to supply VNEGC           |
| JP6          | 1-2                | 2-3           | Selects AVSS to supply VNEGC                      |
| JP7          | 1-2                | 1-2           | Selects DC/DC Channel D to supply VPOSD           |
| JF7          | 1-2                | 2-3           | Selects PVDD/AVDD to supply VPOSD                 |
| JP8          | 1-2                | 1-2           | Selects DC/DC Channel D to supply VNEGD           |
| JFO          | 1-2                | 2-3           | Selects AVSS to supply VNEGD                      |
| JP9          | Not installed      | Installed     | Connects the SM-USB-DIG supply to DVDD            |
| JF9          | Not installed      | Not installed | Disconnects the SM-USB-DIG supply from DVDD       |
| JP10         | 1-2                | 1-2           | Selects the DAC8775 internal reference            |
| JF 10        | 1-2                | 2-3           | Selects the REF5050 external reference            |
| JP11         | Not installed      | Installed     | Disables internal DVDD LDO                        |
| JETT         | Not installed      | Not installed | Enables internal DVDD LDO                         |
| JP12         | 2-3                | 1-2           | Issues a clear command to the DAC8775             |
| JF 12        | 2-3                | 2-3           | No operation                                      |
| JP13         | Not installed      | Installed     | Selects the external DVDD                         |
| 31 13        |                    | Not installed | Disconnects the external DVDD                     |
| JP14         | Not installed      | Installed     | Issues a hardware reset to the DAC8775            |
| 31 14        | Not installed      | Not installed | No operation                                      |
| JP15         | Installed          | Installed     | Select asynchronous update mode                   |
| 01 13        | installed          | Not installed | Select synchronous update mode                    |
| JP16         | Installed          | Installed     | VSENSEPA is shorted to VOUTA on-board             |
| 31 10        | installed          | Not installed | VSENSEPA is shorted to VOUTA off-board            |
| JP17         | Installed          | Installed     | VSENSEPB is shorted to VOUTB onboard              |
| 01 17        | installed          | Not installed | VSENSEPB is shorted to VOUTB off-board            |
| JP18         | Not installed      | Installed     | Loads VOUTA/IOUTA with a short to GND             |
| 0, 10        | Not installed      | Not installed | Unloads VOUTA/IOUTA of the short to GND           |
| JP19         | Installed          | Installed     | Loads VOUTA/IOUTA with a 250- $\Omega$ resistor   |
| 01 19        |                    | Not installed | Unloads VOUTA/IOUTA of the 250-Ω resistor         |
| JP20         | Not installed      | Installed     | Loads VOUTA/IOUTA with a 625- $\Omega$ resistor   |
| 01 20        | 1 20 NOT HISTAIIEU | Not installed | Unloads VOUTA/IOUTA of the 625- $\Omega$ resistor |

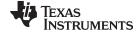

# **Table 3. EVM Jumper Summary (continued)**

| JUMPER LABEL | DEFAULT            | POSITION      | FUNCTION                                      |
|--------------|--------------------|---------------|-----------------------------------------------|
|              |                    | Installed     | Loads VOUTA/IOUTA with a 1-kΩ resistor        |
| JP21         | Not installed      | Not installed | Unloads VOUTA/IOUTA the 1-kΩ resistor         |
|              |                    | Installed     | Loads VOUTB/IOUTB with a short to GND         |
| JP22         | Not installed      | Not installed | Unloads VOUTB/IOUTB of the short to GND       |
|              |                    | Installed     | Loads VOUTB/IOUTB with a 250-Ω resistor       |
| JP23         | Not installed      | Not installed | Unloads VOUTB/IOUTB of the 250-Ω resistor     |
|              |                    | Installed     | Loads VOUTB/IOUTB with a 625-Ω resistor       |
| JP24         | Not installed      | Not installed | Unloads VOUTB/IOUTB of the 625-Ω resistor     |
|              |                    | Installed     | Loads VOUTB/IOUTB with a 1-kΩ resistor        |
| JP25         | Not installed      | Not installed | Unloads VOUTB/IOUTB the 1-kΩ resistor         |
| IDOO         | In a fall and      | Installed     | VSENSENA is shorted to GND onboard            |
| JP26         | Installed          | Not installed | VSENSENA is shorted to GND off-board          |
| ID07         | In a fall and      | Installed     | VSENSENB is shorted to GND onboard            |
| JP27         | Installed          | Not installed | VSENSENB is shorted to GND off-board          |
| IDOO         | la stall a d       | Installed     | When HARTIN_A is not in use, AC couple to GND |
| JP28         | Installed          | Not installed | When HARTIN_A is in use, disconnect from GND  |
| IDOO         | la stall a d       | Installed     | When HARTIN_B is not in use, AC couple to GND |
| JP29         | Installed          | Not installed | When HARTIN_B is in use, disconnect from GND  |
| IDao         | la stall a d       | Installed     | VSENSEPC is shorted to VOUTA onboard          |
| JP30         | Installed          | Not installed | VSENSEPC is shorted to VOUTA off-board        |
| ID24         | Installed          | Installed     | VSENSEPD is shorted to VOUTB onboard          |
| JP31         | Installed          | Not installed | VSENSEPD is shorted to VOUTB off-board        |
| JP32         | IDOO Not installed | Installed     | Loads VOUTC/IOUTC with a short to GND         |
| JP32         | Not installed      | Not installed | Unloads VOUTC/IOUTC of the short to GND       |
| JP33         | P33 Not installed  | Installed     | Loads VOUTC/IOUTC with a 250-Ω resistor       |
| JF33         | Not installed      | Not installed | Unloads VOUTC/IOUTC of the 250-Ω resistor     |
| JP34         | Not installed      | Installed     | Loads VOUTC/IOUTC with a 625-Ω resistor       |
| 31 34        | Not installed      | Not installed | Unloads VOUTC/IOUTC of the 625-Ω resistor     |
| JP35         | Not installed      | Installed     | Loads VOUTC/IOUTC with a 1-kΩ resistor        |
| 31 33        | Not installed      | Not installed | Unloads VOUTC/IOUTC the 1-k $\Omega$ resistor |
| JP36         | Not installed      | Installed     | Loads VOUTD/IOUTD with a short to GND         |
| 31 30        | 140t iristalied    | Not installed | Unloads VOUTD/IOUTD of the short to GND       |
| JP37         | Not installed      | Installed     | Loads VOUTD/IOUTD with a 250-Ω resistor       |
| 01 01        | 140t ilistalied    | Not installed | Unloads VOUTD/IOUTD of the 250-Ω resistor     |
| JP38         | Not installed      | Installed     | Loads VOUTD/IOUTD with a 625-Ω resistor       |
| 01 00        | 140t motanea       | Not installed | Unloads VOUTD/IOUTD of the 625-Ω resistor     |
| JP39         | Not installed      | Installed     | Loads VOUTD/IOUTD with a 1-kΩ resistor        |
| 01 00        | 140t Ilistalleu    | Not installed | Unloads VOUTD/IOUTD the 1-k $\Omega$ resistor |
| JP40         | Installed          | Installed     | VSENSENC is shorted to GND onboard            |
| 5. 10        | J. 10 motaned      | Not installed | VSENSENC is shorted to GND off-board          |
| JP41         | Installed          | Installed     | VSENSEND is shorted to GND onboard            |
| J. 11        |                    | Not installed | VSENSEND is shorted to GND off-board          |
| JP42         | Installed          | Installed     | When HARTIN_C is not in use, AC couple to GND |
| J. 12        |                    | Not installed | When HARTIN_C is in use, disconnect from GND  |
| JP43         | JP43 Installed     | Installed     | When HARTIN_D is not in use, AC couple to GND |
|              |                    | Not installed | When HARTIN_D is in use, disconnect from GND  |

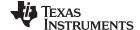

### 2.4 Powering the EVM

This section describes the various power configurations that can be used by the EVM.

#### 2.4.1 PVDD\_X/AVDD Supply

The PVDD\_X, the buck-boost converter supplies, and AVDD, the analog supply, of the DAC8775 are connected to the same power net labeled PVDD/AVDD on the DAC8775EVM. Terminal block J2, shown in Figure 3, allows for external voltage sources to be connected to the PVDD/AVDD supply. The PVDD/AVDD supply must be provided regardless of whether the buck-boost converter is in use or not.

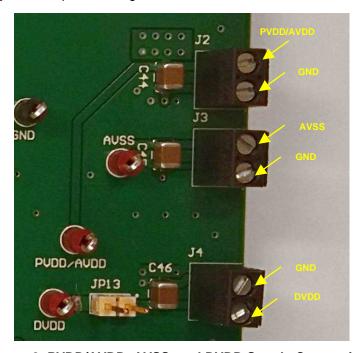

Figure 3. PVDD/AVDD, AVSS, and DVDD Supply Connections

### 2.4.2 VPOS\_X and VNEG\_X Supplies

VPOS\_X, the positive supply for the output signal chain, and VNEG\_X, the negative supply for the output signal chain, may be powered by the DAC8775 internal buck-boost converters or by off-board supply voltages.

### **WARNING**

Permanent device damage may occur if externally supplying VPOS\_X or VNEG\_X while the internal buck-boost supply is enabled.

When using the DAC8775 internal buck-boost converters to supply VPOS\_X and VNEG\_X, install JP1 through JP8 (or the two jumpers that correspond to the channel of interest) in the 1-2 position, or "inside" position, as indicated by Table 3.

When using external equipment to supply VPOS\_X and VNEG\_X, install JP1 through JP8 (or the two jumpers that correspond to the channel of interest) in the 2-3 position, or "outside" position, as indicated by Table 3. In this configuration, the VPOS\_X supplies are connected to the PVDD/AVDD net and the VNEG\_X supplies are connected to the AVSS net. If bipolar supplies are used, connect an appropriate negative supply voltage to AVSS through terminal block J3, as shown in Figure 3. If unipolar supplies are used, connect AVSS to ground through terminal block J3.

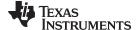

### 2.4.3 DVDD Supply

DVDD, the digital supply voltage, of the DAC8775 can be supplied by the SM-USB-DIG VDUT supply (pin 6 of J1), an external supply voltage through J4 (illustrated in Figure 3), or by the DAC8775 internal DVDD LDO. When using the SM-USB-DIG as the DVDD supply, uninstall jumper JP13 and install jumpers JP9 and JP11. To use an external supply voltage as the DVDD supply, install jumpers JP13 and JP11 and uninstall JP9. To use the DAC8775 internal LDO as the DVDD supply, uninstall jumpers JP9, JP13, and JP11.

In each DVDD supply configuration, take care to ensure that digital logic thresholds of the host and DAC8775 match and that the absolute maximum ratings of the DAC8775 are not violated.

#### 2.5 EVM Features

This section describes some of the hardware features present on the EVM board.

#### 2.5.1 Communication Test Points

The EVM board features test points for monitoring the communication between the SM-USB-DIG and the DAC8775. Test points are provided for the !LDAC, CLR, ALARM, RESET, SDIN, SCLK, !SYNC, and SDO pins of the DAC8775.

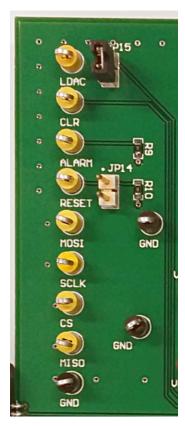

Figure 4. Digital Communication Test Points

The EVM design also allows external signals to be connected through these communication test points if the EVM is integrated into a custom evaluation setup or application specific prototype. Note that if the SM-USB-DIG platform is not used, DVDD must be configured to use the DAC8775 internal DVDD LDO or external supplies as described in Section 2.4.3.

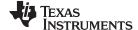

#### 2.5.2 Reference Voltage

The DAC8775 reference voltage can be supplied by the internal voltage reference, by the onboard REF5050, or by an external reference voltage.

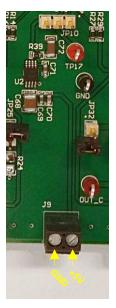

Figure 5. Onboard Reference Supply Connections

To use the internal reference voltage, place JP10 in the 1-2 position. To use the REF5050 reference voltage, place JP10 in the 2-3 position and connect a supply voltage for the REF5050 to J9, as shown in Figure 5. To use an external reference voltage, remove JP10 and the reference can be connected to the DAC8775EVM through the center post of JP10.

#### 2.5.3 VOUT\_X, VSENSEP\_X, and VSENSEN\_X

The VOUT\_X pins can be access on terminal blocks J5, J6, J7, and J8 or by the OUT\_A, OUT\_B, OUT\_C, or OUT\_D test points. The VSENSEP\_X and VSENSEN\_X sense connections may be provided onboard or externally closer to the point of load through terminal blocks J5, J6, J7, or J8. To provide the VSENSEP\_X connections onboard, install JP16, JP17, JP30, or JP31 based on the channel of interest. Similarly, to provide VSENSEN\_X connections onboard, install JP26, JP27, JP40, or JP41. Removing these jumpers requires that the sense connections are made external to the EVM board. Figure 6 shows the arrangement of the output terminal blocks.

#### 2.5.4 IOUT X

The IOUT\_X pins can be accessed on terminal blocks J5, J6, J7, or J8 or by the test points OUT\_A, OUT\_B, OUT\_C, or OUT\_D.

#### 2.5.5 Onboard Output Loads

Four load choices are installed on the EVM board to evaluate the voltage and current outputs as well as the adaptive power management performance of the DAC8775. JP18, JP22, JP32, or JP36 are available to provide a short-circuit condition on the outputs. JP19, JP23, JP33, or JP37 provide a 250- $\Omega$  load on the outputs. JP20, JP24, JP34, or JP38 are available to provide a 625- $\Omega$  on the outputs. JP21, JP25, JP35, or JP39 provides a 1-k $\Omega$  load on the outputs.

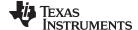

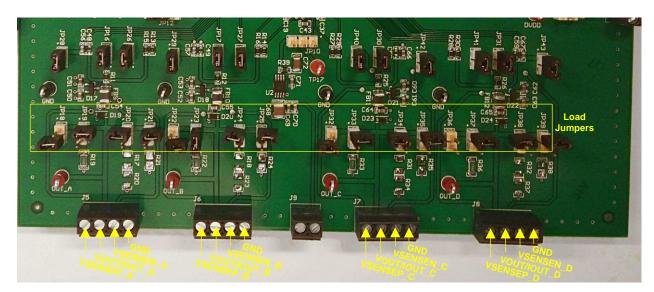

Figure 6. Output Terminal Block Connections and Load Jumpers

### 2.5.6 Applying HART Signals

JP28, JP29, JP42, and JP43 are available to couple external HART FSK communication signals onto the current outputs. When injecting the HART signal, remove JP28, JP29, JP42, or JP43 and apply the HART signal to pin 1. When a HART signal is not being injected, install JP28, JP29, JP42, or JP43, with AC coupling the HART pins to ground.

#### 2.6 Connecting the SM-USB-DIG

To connect the EVM board and the SM-USB-DIG platform together, firmly slide the male and female ends of the 10-pin connectors together with the Texas Instruments logo of the SM-USB-DIG facing up as shown in Figure 7. Make sure that the two connectors are completely pushed together as loose connections may cause intermittent operation.

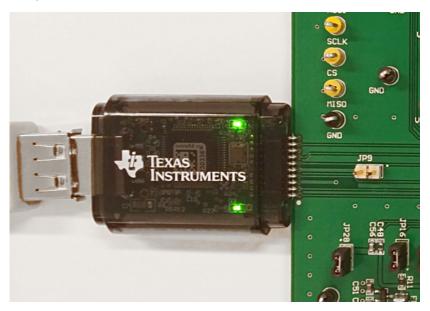

Figure 7. SM-USB-DIG Connection

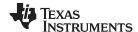

### 2.7 Signal Definitions of J1 (10-Pin SM-USB-DIG Connector)

Table 4 shows the pin-out for the 10-pin connector used to communicate between the EVM and the SM-USB-DIG. Note that the I<sub>2</sub>C communication lines (I2C\_SCL and I2C\_SDA1) are not used.

Table 4. SM-USB-DIG Connector

| PIN ON J1 | SIGNAL     | DESCRIPTION                                                                                                    |
|-----------|------------|----------------------------------------------------------------------------------------------------|
| 1         | I2C_SCL    | I₂C clock signal (SCL)                                                                                                   |
| 2         | CTRL/MEAS4 | GPIO: Control output or measure input                                                                                    |
| 3         | I2C_SDA1   | I <sub>2</sub> C data signal (SDA)                                                                                       |
| 4         | CTRL/MEAS5 | GPIO: Control output or measure input                                                                                    |
| 5         | SPI_DOUT1  | SPI data output (MOSI)                                                                                                   |
| 6         | VDUT       | Switchable DUT power supply: 3.3 V, 5 V, Hi-Z (disconnected). Note: When VDUT is Hi-Z, all digital I/Os are Hi-Z as well |
| 7         | SPI_CLK    | SPI clock signal (SCLK)                                                                                                  |
| 8         | GND        | Power return (GND)                                                                                                    |
| 9         | SPI_CS1    | SPI chip-select signal (!CS)                                                                                             |
| 10        | SPI_DIN1   | SPI data input (MISO)                                                                                                    |

### 3 EVM Software Setup

This section discusses how to install the EVM software.

### 3.1 Operating Systems for EVM Software

The EVM software has been tested on the Windows XP® and Windows 7® operating systems with United States and European regional settings. The software should also function on other Windows operating systems.

#### 3.2 EVM Software Installation

The EVM software may be downloaded by following the instructions provided external to this document. To install the software, locate and extract the file named DAC8775.zip to a specific folder (for example, C:\DAC8775\) on the hard drive.

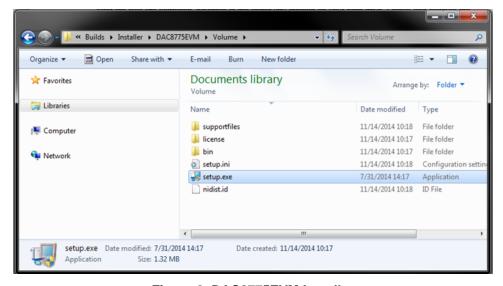

Figure 8. DAC8775EVM Installer

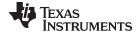

www.ti.com EVM Software Setup

After the files are extracted, navigate to the folder created on the hard drive. Locate and execute the setup.exe file to start the installation. The DAC8775 software installer file then opens to begin the installation process.

After the installation process initializes, the user is given a choice of selecting the installation directory, usually defaulting to C:\Program Files(x86)\DAC8775EVM\ and C:\Program Files(x86)\National Instruments\.

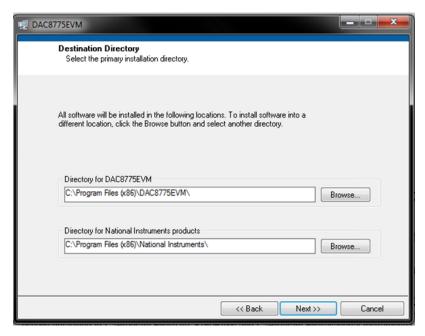

Figure 9. DAC8775EVM Install Path

After selecting the installation directory, two license agreements are presented that must be accepted.

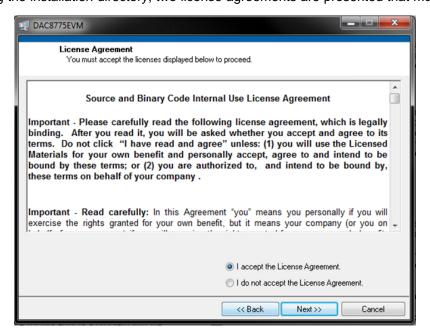

Figure 10. DAC8775EVM Software License Agreements

After accepting the Texas Instruments and National Instruments license agreements, the progress bar opens and shows the installation of the software. Once the installation process is completed, click Finish.

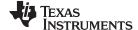

EVM Software Overview www.ti.com

#### 4 EVM Software Overview

This section describes the use of the EVM software. Figure 11 shows the front panel of the EVM GUI.

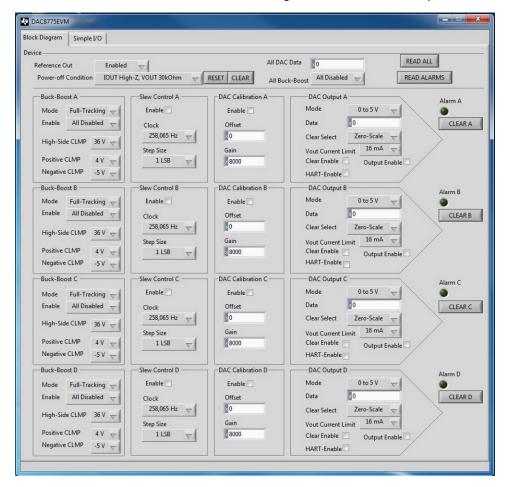

Figure 11. EVM GUI - Front Panel

#### 4.1 Starting the EVM Software

The EVM software can be operated through the Windows start menu. From the start menu, select All Programs, and then select DAC8775EVM.

An error will appear if the PC cannot communicate with the EVM. If this error happens, first ensure that the USB cable is properly connected on both ends. This error can also occur if the USB cable is connected before the SM-USB-DIG platform power source. Another possible source for this error is a problem with the USB human interface driver on the PC. Make sure the device is recognized when the USB cable is plugged in, as indicated by a Windows-generated confirmation sound.

#### 4.2 Reading From and Writing to Registers

The EVM software automatically reads from the DAC8775 when a reset or clear command is issued. To read from the device in other situations, press the READ ALL button on the EVM GUI. Write actions are carried out automatically when the value of any element on the GUI is changed.

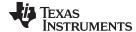

www.ti.com EVM Software Overview

#### 4.3 Device Controls

This section describes the GUI controls for the internal reference, power-on conditions, clear, software reset, and DAC broadcast functionality.

#### 4.3.1 Internal Reference

The internal reference can be enabled or disabled using the internal reference control on the EVM GUI. By default, the internal reference is disabled.

#### 4.3.2 Power-On Condition

By default the power-on state of the current output is Hi-Z and the voltage output is 30 k $\Omega$  to ground after a clear or reset command. The power-on condition GUI control allows control of the voltage output power-on condition as either 30 k $\Omega$  to ground or Hi-Z.

#### 4.3.3 Software Reset

The RESET button on the GUI issues a software reset to the DAC8775, restoring the default power-on register contents. The GUI immediately reads all of the registers of the device to synchronize the GUI and hardware. A hardware reset can be issued through JP14. If a hardware issue is issued the READ ALL button should be pressed to synchronize the GUI and hardware.

#### 4.3.4 Software Clear

The CLEAR button on the GUI issues a clear command to the DAC8775, restoring the DAC data registers to full-scale or zero-scale based on each channel's clear select settings and clear enable settings. After a clear command is issued the GUI immediately reads the data registers of the device to synchronize the GUI and hardware. A hardware clear command can be issued through JP12. If a hardware clear is issued the READ ALL button should be pressed to synchronize the GUI and hardware.

#### 4.4 DAC Controls

#### 4.4.1 DAC Outputs

The DACs can be configured for voltage or current outputs of various spans through the Output Mode control on the GUI. The DAC output can be set to active or inactive by checking or removing the check from the Output Enable Boolean control on the GUI. Once an output range is selected and the output is enabled, the DAC output value can be controlled by writing values to the DAC Data control. The DAC Data control expects hexadecimal input formats. The small indicator on the left side of the DAC Data control can be used to change the input data format.

Output current drive can be programmatically limited for each of the voltage output modes through the  $V_{\text{OUT}}$  Current Limit control on the GUI. Take note that the actual current limit will be compliant to the values specified in the DAC8775 electrical characteristics table.

#### 4.4.2 Clear Functionality

Each DAC output has a Clear Enable Boolean that is AND'd with the CLEAR command. If the Clear Enable Boolean is checked, the output channel will respond to a clear event; conversely, if the Boolean is unchecked, the output channel will not respond to a clear event. Each DAC can be programmed to clear to either zero-scale or full-scale. This behavior can be controlled by the Clear Select control on the GUI.

#### 4.4.3 HART Inputs

The enable HART signals to be coupled to the current outputs through the onboard coupling path the HART-Enable Boolean control must be checked.

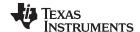

EVM Software Overview www.ti.com

#### 4.5 DAC Calibration Controls

Each DAC may use digital calibration to reduce offset and gain errors at each channel's output. By default the calibration features are disabled. To enable the calibration features, the Calibration Enable Boolean control must be checked. When the control is checked, offset and gain calibration may be controlled by the values written to each channels Offset Calibration and Gain Calibration controls, respectively, on the EVM GUI. For more information concerning the calibration features, please refer to the DAC8775 datasheet.

#### 4.6 Slew-Rate Controls

The slew-rate of each channel may be controlled by the slew control registers for each channel. By default the slew-rate control features are disabled. To enable the slew-rate control features the Slew-Rate Ctl Enable Boolean control must be checked. When the control is checked, slew-rate step size and clock registers may be used to control the output's slew-rate through the Slew-Rate Ctl Step Size and Slew-Rate Ctl Clock respectively.

#### 4.7 Buck-Boost Converter Controls

Each buck-boost converter can be configured through the EVM GUI. The Buck-Boost Mode control is used to select the operating mode of the buck-boost converter and the Buck-Boost Enable control is used to enable the positive, negative, or both arms of the buck-boost converter. When Buck-Boost Mode is set to Clamp Mode, the positive clamp and negative clamp controls are used to set each arm's output clamp.

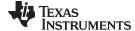

www.ti.com EVM Documentation

#### **5** EVM Documentation

This section contains the complete bill of materials and schematic diagram for the DAC8775EVM. Documentation information for the SDM-USB-DIG Platform can be found in the SDM-USB-DIG Platform User's Guide (SBOU136) available at www.Tl.com.

#### 5.1 EVM Board Schematic

Figure 12, Figure 13, and Figure 14 illustrate the DAC8775EVM board schematics.

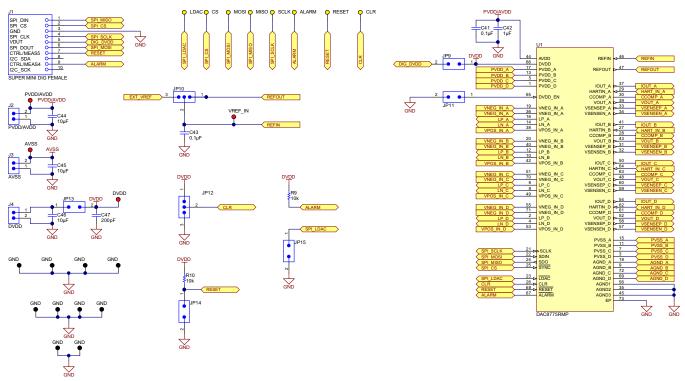

Copyright © 2016, Texas Instruments Incorporated

Figure 12. Device Schematic

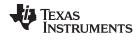

EVM Documentation www.ti.com

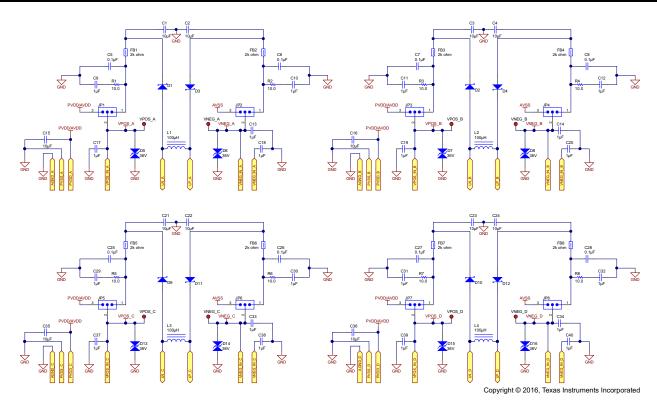

Figure 13. DC-DC Schematic

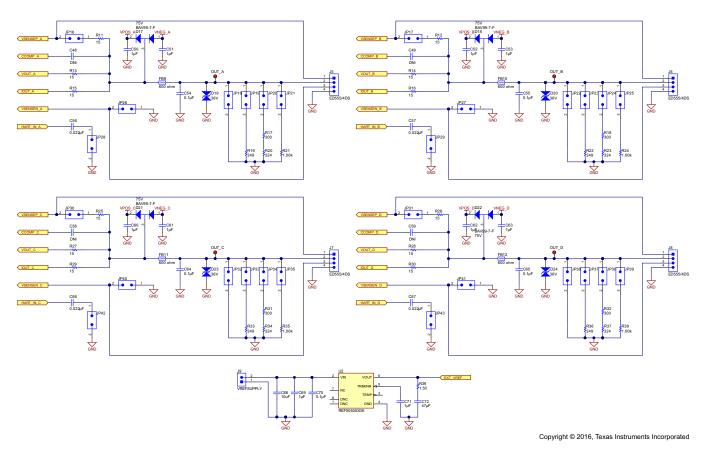

Figure 14. Outputs Schematic

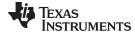

www.ti.com EVM Documentation

### 5.2 EVM PCB Components Layout

Figure 15 shows the layout of the components for the EVM board.

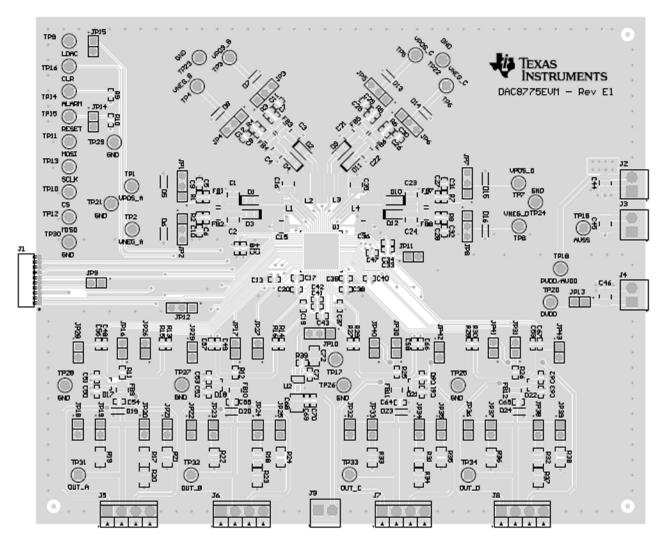

Figure 15. DAC8775EVM PCB Components Layout

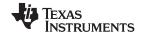

EVM Documentation www.ti.com

### 5.3 EVM Board Bill of Materials

Table 5 lists the EVM board bill of materials.

### **Table 5. EVM Board Bill of Materials**

| QTY | DESIGNATOR                                                                                                    | DESCRIPTION                                                                            | PARTNUMBER              | MANUFACTURER                   |
|-----|----------------------------------------------------------------------------------------------------|----------------------------------------------------------------------------------------|-------------------------|--------------------------------|
| 1   | !PCB1                                                                                                    | Printed Circuit Board                                                                  | PA005                   | Any                            |
| 15  | C1, C2, C3, C4, C15, C16, C21, C22, C23, C24, C35, C36, C44, C45, C46                                                                                                    | CAP, CERM, 10uF, 50V, +/-<br>10%, X7R, 1210 (H=2.5mm)                                  | UMK325AB7106KM-T        | Taiyo Yuden                    |
| 15  | C5, C6, C7, C8, C25, C26, C27, C28, C41, C43, C54, C55, C64, C65, C70                                                                                                    | CAP, CERM, 0.1uF, 50V, +/-<br>10%, X7R, 0603                                           | GRM188R71H104KA93<br>D  | MuRata                         |
| 31  | C9, C10, C11, C12, C13, C14, C17, C18, C19, C20, C29, C30, C31, C32, C33, C34, C37, C38, C39, C40, C42, C50, C51, C52, C53, C60, C61, C62, C63, C69, C71                                            | CAP, CERM, 1uF, 50V, +/-<br>10%, X7R, 0603                                             | UMK107AB7105KA-T        | Taiyo Yuden                    |
| 1   | C47                                                                                                    | CAP, CERM, 200pF, 50V, +/-<br>5%, C0G/NP0, 0603                                        | GRM1885C1H201JA01<br>D  | MuRata                         |
| 4   | C48, C49, C58, C59                                                                                                    | DNI                                                                                    |                         |                                |
| 4   | C56, C57, C66, C67                                                                                                    | CAP, CERM, 0.022uF, 50V,<br>+/-10%, X7R, 0603                                          | C1608X7R1H223K          | TDK                            |
| 1   | C68                                                                                                    | CAP CER 10UF 50V 20%<br>X7R 1210                                                       | UMK325AB7106MM-T        | Taiyo Yuden                    |
| 1   | C72                                                                                                    | CAP, CERM, 47uF, 25V, +/-<br>20%, X5R, 1206                                            | C3216X5R1E476M160A<br>C | TDK                            |
| 8   | D1, D2, D3, D4, D9, D10, D11, D12                                                                                                    | Diode, Schottky, 60V, 1A, SOD-123                                                      | MBRX160-TP              | Micro Commercial<br>Components |
| 12  | D5, D6, D7, D8, D13, D14, D15, D16, D19, D20, D23, D24                                                                                                    | Diode, TVS, Bi, 36V, 400W,<br>SOD323, 2-Leads, Body<br>1.9x1.45mm, No Polarity<br>Mark | CDSOD323-T36SC          | Bourns                         |
| 4   | D17, D18, D21, D22                                                                                                    | Diode, Switching, 75V, 0.3A, SOT-23                                                    | BAV99-7-F               | Diodes Inc.                    |
| 8   | FB1, FB2, FB3, FB4, FB5, FB6, FB7, FB8                                                                                                    | Ferrite Bead, 2000 ohm @ 100MHz, 1.2A, 1210 (H=2.5mm)                                  | FB MH3225HM202NT        | Taiyo Yuden                    |
| 4   | FB9, FB10, FB11, FB12                                                                                                    | Ferrite Bead, 600 ohm @ 100MHz, 3A, 1210 (H=2.5mm)                                     | FBMH3225HM601NT         | Taiyo Yuden                    |
| 1   | J1                                                                                                    | Receptacle, 50mil 10x1, R/A, TH                                                        | 851-43-010-20-001000    | Mill-Max                       |
| 4   | J2, J3, J4, J9                                                                                                    | Terminal Block, 6A, 3.5mm<br>Pitch, 2-Pos, TH                                          | ED555/2DS               | On-Shore<br>Technology         |
| 4   | J5, J6, J7, J8                                                                                                    | Terminal Block, 6A, 3.5mm<br>Pitch, 4-Pos, TH                                          | ED555/4DS               | On-Shore<br>Technology         |
| 10  | JP1, JP2, JP3, JP4, JP5, JP6, JP7, JP8, JP10, JP12                                                                                                    | Header, TH, 100mil, 3x1,<br>Gold plated, 230 mil above<br>insulator                    | TSW-103-07-G-S          | Samtec, Inc.                   |
| 33  | JP9, JP11, JP13, JP14, JP15, JP16, JP17, JP18, JP19, JP20, JP21, JP22, JP23, JP24, JP25, JP26, JP27, JP28, JP29, JP30, JP31, JP32, JP33, JP34, JP35, JP36, JP37, JP38, JP39, JP40, JP41, JP42, JP43 | Header, TH, 100mil, 2x1,<br>Gold plated, 230 mil above<br>insulator                    | TSW-102-07-G-S          | Samtec                         |
| 4   | L1, L2, L3, L4                                                                                                    | Inductor, Shielded Drum<br>Core, Ferrite, 100uH, 0.52A,<br>0.77 ohm, SMD               | 74408943101             | Wurth Elektronik<br>eiSos      |
| 8   | R1, R2, R3, R4, R5, R6, R7, R8                                                                                                    | RES, 10.0 ohm, 1%, 0.1W, 0603                                                          | CRCW060310R0FKEA        | Vishay-Dale                    |
| 2   | R9, R10                                                                                                    | RES, 10k ohm, 5%, 0.1W, 0603                                                           | CRCW060310K0JNEA        | Vishay-Dale                    |

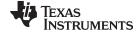

www.ti.com EVM Documentation

# Table 5. EVM Board Bill of Materials (continued)

| QTY | DESIGNATOR                                                                             | DESCRIPTION                                                                                                    | PARTNUMBER        | MANUFACTURER      |
|-----|----------------------------------------------------------------------------------------|----------------------------------------------------------------------------------------------------|-------------------|-------------------|
| 12  | R11, R12, R13, R14, R15, R16, R25, R26, R27, R28, R29, R30                             | RES, 15 ohm, 5%, 0.1W, 0603                                                                                                    | CRCW060315R0JNEA  | Vishay-Dale       |
| 4   | R17, R18, R31, R32                                                                     | RES, 300, 0.1%, 0.25 W, 1206                                                                                                    | ERA-8AEB301V      | Panasonic         |
| 4   | R19, R22, R33, R36                                                                     | RES, 249, 0.1%, 0.25 W, 1206                                                                                                    | TNPW1206249RBEEA  | Vishay-Dale       |
| 4   | R20, R23, R34, R37                                                                     | RES, 324, 0.1%, 0.25 W, 1206                                                                                                    | ERA-8AEB3240V     | Panasonic         |
| 4   | R21, R24, R35, R38                                                                     | RES, 1.00 k, 0.1%, 1 W, 1206 resistor                                                                                                    | PHP01206E1001BST5 | Vishay-Dale       |
| 1   | R39                                                                                    | RES, 1.50 ohm, 1%, 0.1W, 0603                                                                                                    | CRCW06031R50FKEA  | Vishay-Dale       |
| 16  | TP1, TP2, TP3, TP4, TP5, TP6, TP7, TP8, TP17, TP18, TP19, TP20, TP31, TP32, TP33, TP34 | Test Point, Compact, Red, TH                                                                                                    | 5005              | Keystone          |
| 8   | TP9, TP10, TP11, TP12, TP13, TP14, TP15, TP16                                          | Test Point, Compact, Yellow, TH                                                                                                    | 5009              | Keystone          |
| 10  | TP21, TP22, TP23, TP24, TP25, TP26, TP27, TP28, TP29, TP30                             | Test Point, Compact, Black, TH                                                                                                    | 5006              | Keystone          |
| 1   | U1                                                                                     | Quad-Channel, 16-Bit<br>Programmable Current<br>Output and Voltage Output<br>Digital-to-Analog Converter<br>with Adaptive Power<br>Management, RMP0072A | DAC8775RMP        | Texas Instruments |
| 1   | U2                                                                                     | Low-Noise, Very Low Drift,<br>Precision Voltage Reference,<br>DGK0008A                                                                                  | REF5050IDGK       | Texas Instruments |
| 1   | U2                                                                                     | Low-Noise, Very Low Drift,<br>Precision Voltage Reference,<br>DGK0008A                                                                                  | REF5050IDGK       | Texas Instruments |

#### IMPORTANT NOTICE

Texas Instruments Incorporated and its subsidiaries (TI) reserve the right to make corrections, enhancements, improvements and other changes to its semiconductor products and services per JESD46, latest issue, and to discontinue any product or service per JESD48, latest issue. Buyers should obtain the latest relevant information before placing orders and should verify that such information is current and complete. All semiconductor products (also referred to herein as "components") are sold subject to TI's terms and conditions of sale supplied at the time of order acknowledgment.

TI warrants performance of its components to the specifications applicable at the time of sale, in accordance with the warranty in TI's terms and conditions of sale of semiconductor products. Testing and other quality control techniques are used to the extent TI deems necessary to support this warranty. Except where mandated by applicable law, testing of all parameters of each component is not necessarily performed.

TI assumes no liability for applications assistance or the design of Buyers' products. Buyers are responsible for their products and applications using TI components. To minimize the risks associated with Buyers' products and applications, Buyers should provide adequate design and operating safeguards.

TI does not warrant or represent that any license, either express or implied, is granted under any patent right, copyright, mask work right, or other intellectual property right relating to any combination, machine, or process in which TI components or services are used. Information published by TI regarding third-party products or services does not constitute a license to use such products or services or a warranty or endorsement thereof. Use of such information may require a license from a third party under the patents or other intellectual property of the third party, or a license from TI under the patents or other intellectual property of TI.

Reproduction of significant portions of TI information in TI data books or data sheets is permissible only if reproduction is without alteration and is accompanied by all associated warranties, conditions, limitations, and notices. TI is not responsible or liable for such altered documentation. Information of third parties may be subject to additional restrictions.

Resale of TI components or services with statements different from or beyond the parameters stated by TI for that component or service voids all express and any implied warranties for the associated TI component or service and is an unfair and deceptive business practice. TI is not responsible or liable for any such statements.

Buyer acknowledges and agrees that it is solely responsible for compliance with all legal, regulatory and safety-related requirements concerning its products, and any use of TI components in its applications, notwithstanding any applications-related information or support that may be provided by TI. Buyer represents and agrees that it has all the necessary expertise to create and implement safeguards which anticipate dangerous consequences of failures, monitor failures and their consequences, lessen the likelihood of failures that might cause harm and take appropriate remedial actions. Buyer will fully indemnify TI and its representatives against any damages arising out of the use of any TI components in safety-critical applications.

In some cases, TI components may be promoted specifically to facilitate safety-related applications. With such components, TI's goal is to help enable customers to design and create their own end-product solutions that meet applicable functional safety standards and requirements. Nonetheless, such components are subject to these terms.

No TI components are authorized for use in FDA Class III (or similar life-critical medical equipment) unless authorized officers of the parties have executed a special agreement specifically governing such use.

Only those TI components which TI has specifically designated as military grade or "enhanced plastic" are designed and intended for use in military/aerospace applications or environments. Buyer acknowledges and agrees that any military or aerospace use of TI components which have *not* been so designated is solely at the Buyer's risk, and that Buyer is solely responsible for compliance with all legal and regulatory requirements in connection with such use.

TI has specifically designated certain components as meeting ISO/TS16949 requirements, mainly for automotive use. In any case of use of non-designated products, TI will not be responsible for any failure to meet ISO/TS16949.

| Products | Applications |
|----------|--------------|
| Tiouucis | Applications |

Audio www.ti.com/audio Automotive and Transportation www.ti.com/automotive **Amplifiers** amplifier.ti.com Communications and Telecom www.ti.com/communications **Data Converters** dataconverter.ti.com Computers and Peripherals www.ti.com/computers **DLP® Products** www.dlp.com Consumer Electronics www.ti.com/consumer-apps DSP dsp.ti.com **Energy and Lighting** www.ti.com/energy Clocks and Timers www.ti.com/clocks Industrial www.ti.com/industrial Interface interface.ti.com Medical www.ti.com/medical Logic Security www.ti.com/security logic.ti.com

Power Mgmt power.ti.com Space, Avionics and Defense www.ti.com/space-avionics-defense

Microcontrollers microcontroller.ti.com Video and Imaging www.ti.com/video

RFID www.ti-rfid.com

OMAP Applications Processors www.ti.com/omap TI E2E Community e2e.ti.com

Wireless Connectivity www.ti.com/wirelessconnectivity